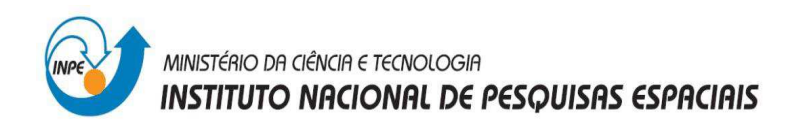

# **Relatório de atividade**

**Laboratório 1**

**Disciplina - SER 300 Intr. ao Geoprocessamento** Prof. Antonio Miguel V. Monteiro Aluno: Filipe Vieira F. dos Santos

São José dos Campos. Junho / 2014

### **1. Introdução**

Este relatório apresenta o desenvolvimento da atividade proposta dentro da disciplina Introdução ao Geoprocessamento do curso de mestrado acadêmico em Sensoriamento Remoto do Instituto Nacional de Pesquisas Espaciais.

A atividade proposta neste primeiro laboratório visa elaborar, modelar e implementar no SPRING uma base de dados do Plano Piloto de Brasília, proporcionando ao usuário contato com o ambiente do SPRING e, ao seu término deverá resultar num banco de dados que permita responder às seguintes questões:

• Identificar usos e cobertura na região do Plano Piloto;

• Cadastrar e identificar as classes de utilização das quadras da asa norte e sul do Plano Piloto;

- Identificar as áreas em cotas altimétricas;
- Verificar as condições de acesso no Plano Piloto;
- Computar a declividade média dentro de cada quadra do plano piloto.

Para se atingir os objetivos propostos, foram executados 15 exercícios a serem apresentados ao longo deste relatório de atividade.

## **2. Metodologia**

#### 2.1 Modelagem do Banco de Dados

Foi elaborado um banco de dados com gerenciador SQlite na versão 5.2 do Spring.

A seguir, foi definido um projeto que abrangesse a área do Distrito Federal com sistema de projeção UTM e datum SAD69 (Figura 1).

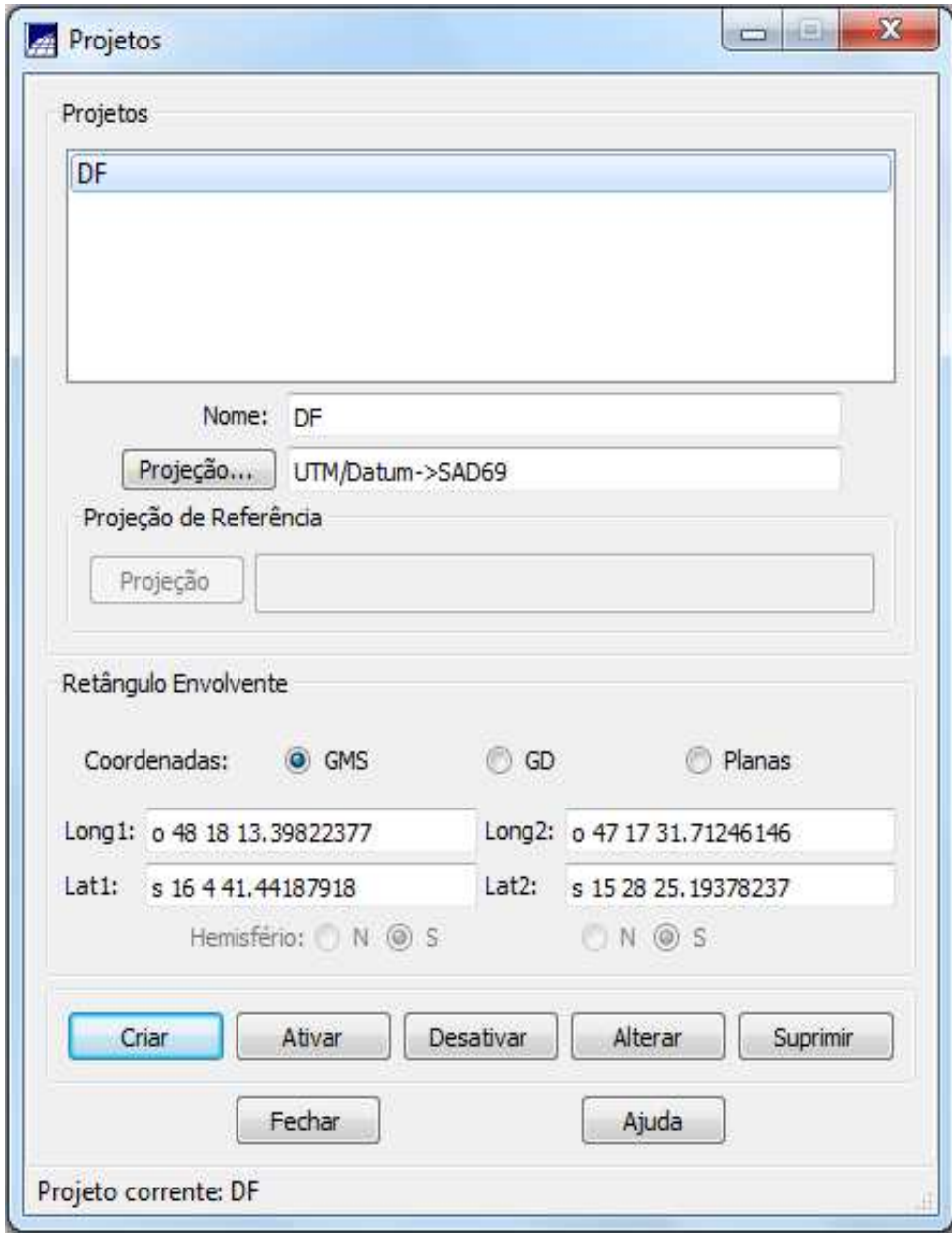

Figura 1 – Ativando o projeto

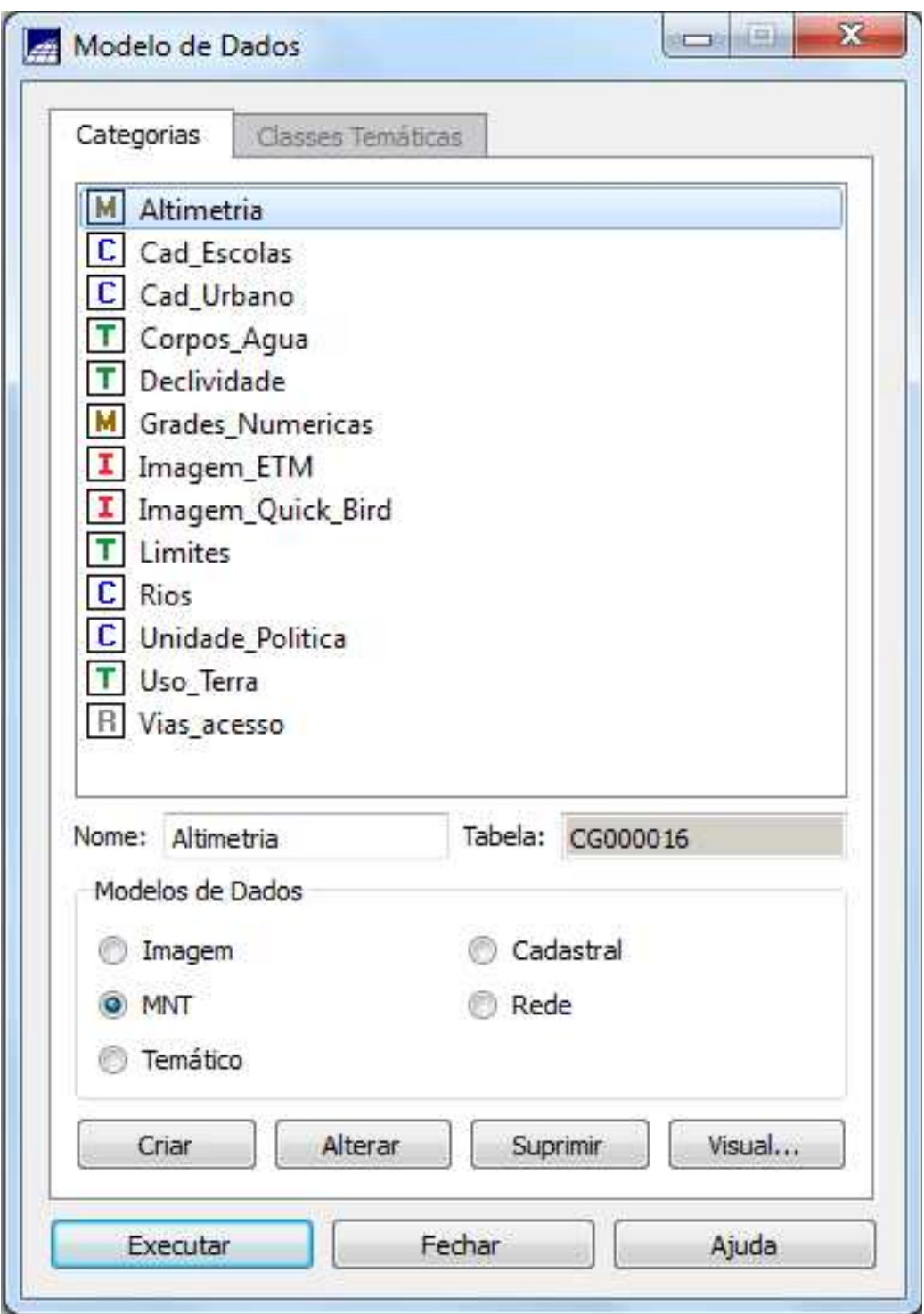

Figura 2 – Modelando o banco de dados

#### 2.3 – Importando Corpos de Água

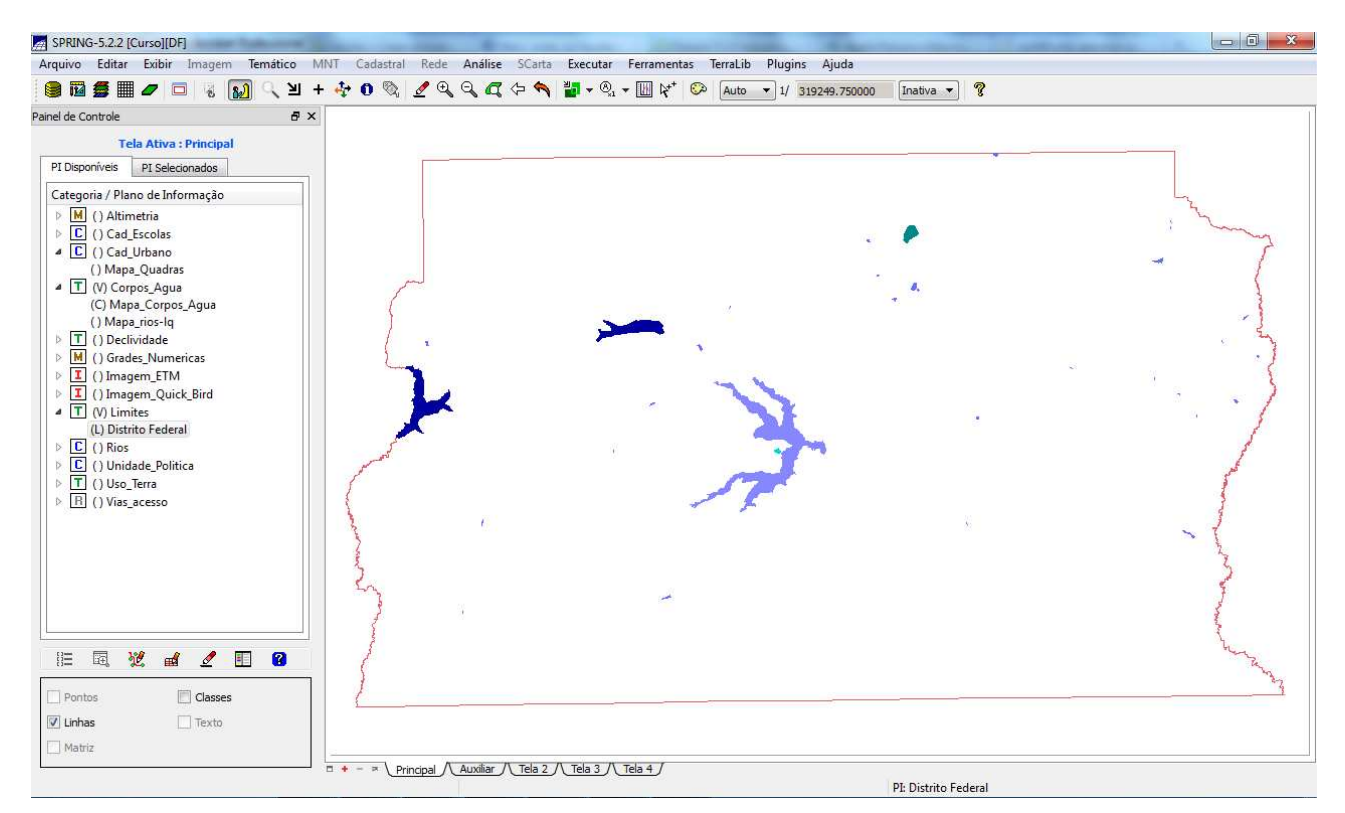

Figura 3 – Dados de drenagem já inseridos

#### 2.4 – Ferramentas

Após executados os primeiros passos, de criação do banco de dados, criação do projeto (plano piloto do Distrito Federal) e definição dos modelos de dados que serão utilizados no projeto, foi iniciada a importação dos dados para o banco de dados.

Foram importados dados pré-existentes de um banco de dados disponibilizado para a execução deste laboratório.

Primeiramente, com os dados importados, foi gerada a grade triangular. Também foi gerada a imagem em tons de cinza, representado as cotas de altitudes

O último exercício deste laboratório foi o de identificar usos e cobertura na região. Foi necessário importar imagens ETM+ nas bandas 3, 4 e 5. Foram extraídas amostras das 3 bandas e aplicado o classificador de máxima verossimilhança.

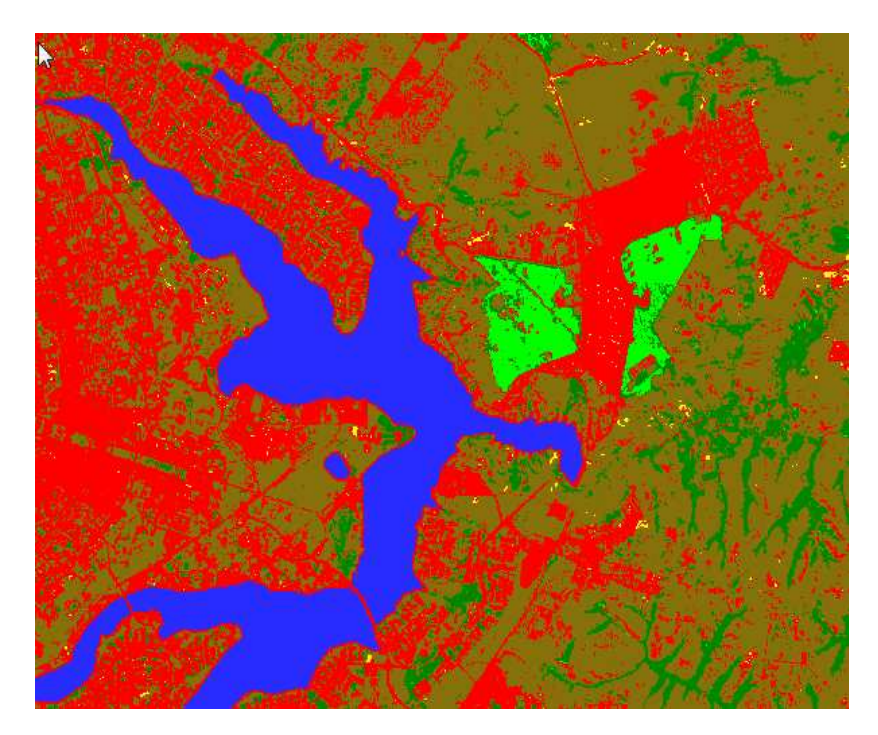

Fig 4 - Classificação da região do plano piloto